# **Protocolo para coleta e armazenamento de dados sócioambientais de campo: fase exploratória do projeto de pesquisa-ação no bairro Quebra Frascos, Teresópolis, RJ**

Cristiane Tiemi B. Yoshikawa<sup>1</sup>, Thamirys de A. S. Domingues<sup>2</sup>, Marcus Machado Gomes<sup>3</sup>, Maria Helena Carvalho da Silva<sup>4</sup>

<sup>12</sup> Egressas do Centro de Ciências e Tecnologia (CCT) do Curso de graduação de Engenheira Sanitarista e Ambiental do UNIFESO.

³ Coordenador do Projeto Pesquisa-Ação, Analista Ambiental, Coordenador de Educação Ambiental do Parque Nacional da Serra dos Órgãos.

<sup>4</sup>Coordenadora do Projeto Pesquisa-Ação, Dra. Oceanografia Biológica, Profa. Adjunto do CCT/EAS/UNIFESO

# **Protocol for the collection and storage of socio-environmental field data: exploratory phase of the research-action project in the bairro Quebra Frascos, Teresópolis, RJ**

*Abstract. Meta-article describing the field and laboratory methodology to be used in an exploratory analysis based on the application of qualitative-quantitative questionnaires. This work was developed with the purpose of elaborating a field protocol, assisting in the verification of the necessary steps in the field and post-field study. Bringing as a universe of this study to know the dynamics of the territory and the characteristics of the residents of Jardim Serrano and Quebra Frascos, Municipality of Teresópolis, RJ. The preparation of this field and cabinet protocol helped to obtain more reliable data, allowing a better characterization and organization of the information obtained from socio-environmental action research in a mountainous region of southeastern Brazil.*

*Keywords: Field research; Exploratory Phase; Mountain Ecosystem; Data Socioenvironmental.*

**Resumo.** Meta-artigo que descreve a metodologia de campo e de laboratório a ser utilizada numa análise exploratória baseada na aplicação de questionários qualiquantitativos. Este trabalho foi desenvolvido com o objetivo de elaborar um protocolo de campo, auxiliando na verificação das etapas necessárias no estudo de campo e pós-campo. Trazendo como universo deste estudo conhecer a dinâmica do território e as características dos moradores do Jardim Serrano e Quebra Frascos, Município de Teresópolis, RJ. A confecção deste protocolo de campo e de gabinete auxiliou na obtenção de dados mais fidedignos, permitindo melhor caracterização e organização das informações obtidas da pesquisa-ação socioambiental de uma região serrana do sudeste brasileiro.

*Palavras-chave:* Pesquisa de campo; Fase Exploratória; Ecossistema de Montanha; Dado Socioambiental.

## **Introdução**

A Pesquisa-Ação vem sendo desenvolvida em diversas áreas do conhecimento, desde as questões educacionais, administrativas de corporações, socioambientais, dentre outras linhas de pesquisa. Este enfoque participativo de pesquisa permite averiguar estas características com o olhar íntegro dos diversos universos amostrais analisados (PINTO, 1986).

Inspirada no método da "Pesquisa-Ação" (THIOLLENT, 2002), teve-se como enfoque executar uma pesquisa social com base empírica, considerando uma ação ou resolução de um problema coletivo, cujos pesquisadores e participantes da comunidade devem estar envolvidos de modo cooperativo e participativo, exercendo um papel ativo durante as etapas de toda a sua elaboração.

Em conformidade com as bases teóricas e metodológicas adotadas, a fase exploratória da pesquisa-ação consiste no reconhecimento da área e dos atores envolvidos, na busca de orientação e compreensão do contexto social da pesquisa, o que contribuirá na definição das estratégias que serão adotadas na próxima fase em grupo com todos os atores interessados. A coleta de dados vem utilizar fontes auxiliares e comparativas, tornando mais clara a identificação de problemas e potencialidades chaves, corroborando o delineamento e desenvolvimento do diagnóstico preliminar (THIOLLENT, 2002).

O desenvolvimento deste protocolo de coleta e armazenamento de dados de campo foi preparado para o desenvolvimento do projeto "Pesquisa-Ação com as comunidades do Jardim Serrano e Quebra-Frascos: Educação Ambiental e Participação Sociopolítica na Gestão Ambiental Pública" elaborado por uma demanda da Associação de Moradores e Amigos do Bairro Quebra Frascos (AMA QF) em parceria com o Parque Nacional da Serra dos Órgãos (PARNASO), através do seu Conselho Consultivo e da Coordenação de Educação Ambiental e Participação Social; e o Centro Universitário Serra dos Órgãos (UNIFESO), por meio do Centro de Ciências e Tecnologia (CCT) e Centro de Ciências da Saúde (CCS).

Visando compreender a dinâmica das comunidades do Jardim Serrano e Quebra Frascos, situadas na zona de amortecimento do Parque Nacional da Serra dos Órgãos (PARNASO), utilizou-se esta abordagem metodológica com base na padronização dos dados obtidos na pesquisa de campo. Neste contexto, a elaboração deste protocolo teve como principal objetivo padronizar procedimentos e recomendações da fase exploratória da Pesquisa-Ação nas etapas de campo e gabinete, auxiliando os pesquisadores multidisciplinares no uso de técnicas multiespecíficas para levantamento de dados primários fidedignos obtidos por aplicação de questionários e por mapeamento do território.

## **Metodologia**

Na fase exploratória do projeto pesquisa-ação foram coletados dados, obtidos através da aplicação de questionários quali-quantitativos e georreferenciamento. Foram elaborados questionários para três conjuntos distintos de atores: a comunidade local, as instituições locais e as supralocais, formando conjuntos ordenados e consistentes de perguntas a respeito de variáveis e situações desejáveis de medição ou descrição (MARTINS, 2006). Foram georreferenciados pontos estratégicos, buscando conhecer a maneira de utilização da área de interesse, e visando caracterizar as interações antrópicas com o meio ambiente, e possibilitando uma representação espacial dessas interações através de localização geográfica (SANTOS; PETRONZIO, 2011).

Por se tratar de uma pesquisa com envolvimento social foi necessário elaborar um Termo de Consentimento Livre e Esclarecido (TCLE), com intuito de proteger tanto o entrevistado quanto o pesquisador. O projeto, os questionários e o TCLE foram inscritos na Plataforma Brasil para avaliação e aprovação do Comitê de Ética em Pesquisa (CEP), proporcionando o andamento da pesquisa.

Com isso, os materiais e métodos utilizados no delineamento da pesquisa de campo e de gabinete surgiram a partir da elaboração e execução de alguns questionáriostestes com as comunidades locais. A partir da aplicação e verificação dos questionários iniciais, foi possível verificar a necessidade de se elaborar um protocolo de campo que abordasse cada etapa a ser realizada, de modo a permitir uma padronização e veracidade da informação obtida.

Para elaboração deste protocolo alguns aspectos foram considerados preponderantes para a construção deste cenário, tais como: a estratégia de conhecimento, a área de pesquisa, o encontro entre o pesquisador e a comunidade, o olhar do pesquisador na interação e os registros de dados levantados. Este delineamento permeou a leitura de obras e artigos, visitas técnicas *in loco,* análise espacial e geoprocessamento, encontros de equipe com diálogos e reflexões, a fim de compreender a complexidade dos estudos em pesquisa-ação no território.

Neste protocolo, o georreferenciamento foi realizado com o aparelho de GPS, *Garmin GPS MAP 64*, que possui diversas funções básicas para mapeamento, características, locais de interesse, de acordo com o interesse da pesquisa. Iniciou-se a base de dados do Sistema de Informação Geográfica (SIG) do projeto, contendo um conjunto de programas, equipamentos, metodologias, dados e pessoas, que segundo Souza (2000 apud TEIXEIRA, 1995) possibilita realizar a coleta, o armazenamento, o processamento e a análise de dados georreferenciados, bem como a produção de informação derivada de sua aplicação.

Os materiais adotados e desenvolvidos para a pesquisa de campo e gabinete foram: Planilhas com cronograma e calendário da equipe; Roteiro, caderneta e relatório de campo; Recomendações importantes para aplicação de questionários numa pesquisaação; Georreferenciamento; Instruções básicas para o uso do aparelho de GPS; Informações geográficas para delimitação das Áreas amostrais; Meios de préprocessamento e armazenamento de dados brutos.

## **Resultados**

Este protocolo foi desenvolvido para auxiliar no levantamento de dados primários com pesquisas em campo no bairro do Quebra Frascos, num território localizado no Ecossistema de Montanha da Região Serrana do Rio de Janeiro, município de Teresópolis, inserido em sua totalidade na zona de amortecimento proposta no Plano de Manejo do PARNASO (ICMBio, 2008).

#### **Abordagem metodológica para pesquisas de campo**

Utilizou-se o critério de dividir as atividades de campo em etapas, a fim de alcançar uma eficiência e padronização na coleta e organização de dados, devido ao grande número de informações geradas. As etapas citadas incluem ações realizadas antes, durante e pós-trabalho de campo, resultando na elaboração da abordagem metodológica para pesquisas de campo e modelo de base de dados, com arquivos de dados armazenados e inter-relacionados.

A área do bairro Quebra Frascos foi dividida, estrategicamente, em quatro áreas amostrais, determinadas e delimitadas através do *Google Earth (2015)*, e, tendo como base a cobertura do solo amostrada na distribuição das áreas urbanizadas (FIGURA 1). Na localidade do Quebra Frascos o bairro é constituído por sítios e residências, algumas de veraneio, e nas encostas superiores localizam-se também as ocupações da comunidade do Jardim Serrano.

As áreas amostrais tiveram o intuito de equilibrar a distribuição da coleta de dados nas ruas, evitando que a pesquisa tivesse dados viciados, ou seja, entrevistas e aspectos georreferenciados em apenas determinadas regiões do bairro. Esta medida também facilitou a movimentação dos pesquisadores na região, e através de caminhadas realizadas no bairro faziam o reconhecimento das áreas amostrais.

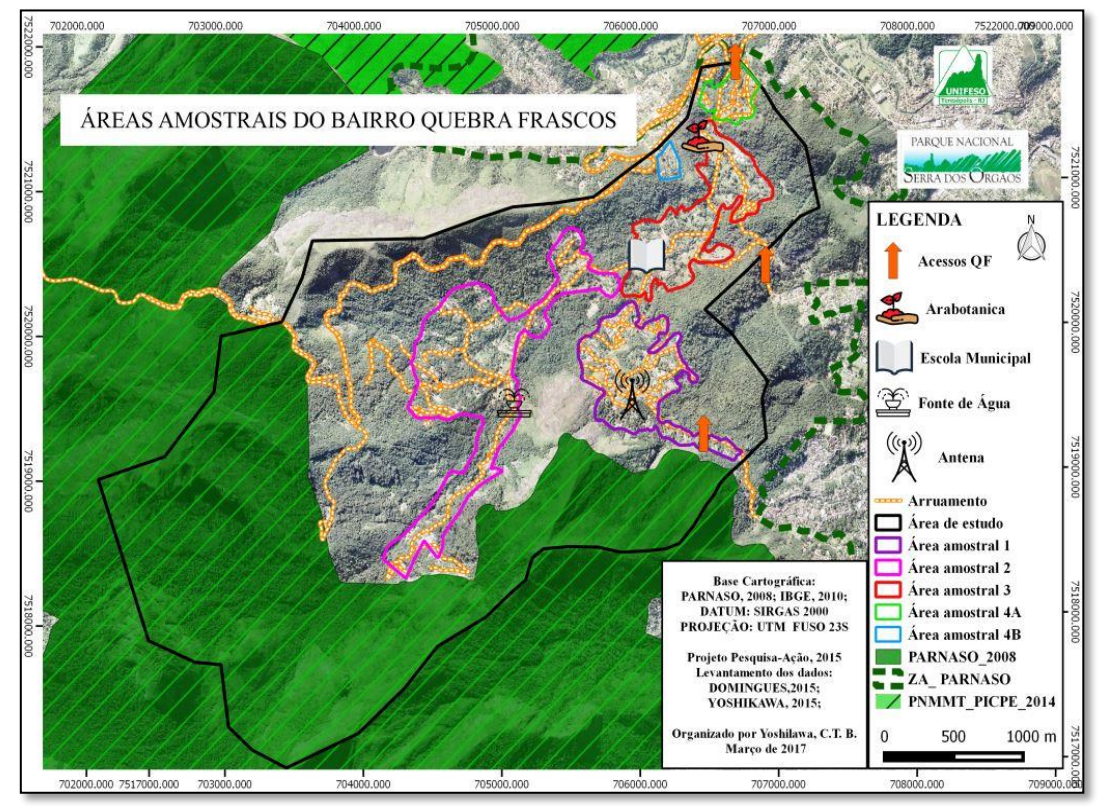

Figura 1. Mapa das áreas amostrais do bairro Quebra Frascos, Teresópolis/ RJ

Para facilitar a organização do grupo quanto à disponibilidade das datas para os trabalhos de campo, foi elaborado um calendário no programa *Excel,* no qual cada integrante, mensalmente, colocava seu nome nas datas e o turno do dia possível para

participação, permitindo o estabelecimento das duplas, e do orientador que acompanharia a pesquisa de campo.

Foi construído um formulário denominado 'Roteiro/Planilha de Campo' que era preenchido pelos pesquisadores a cada saída de campo, que continha a estratégia diária de cada dupla, incluindo o objetivo do dia, ou seja, as ruas visitadas e/ou sujeitos agendados para realização de novas entrevistas, assim como, o georreferenciamento dos locais de interesse para mapeamento.

O Roteiro/Planilha de Campo contém um *check-list*, sendo listados os materiais e equipamentos necessários de uso durante a atividade técnica. Os materiais e equipamentos foram divididos entre três estudantes, mais preparados do projeto ficando como responsáveis pelas atividades da dupla, e assim designados pelos cuidados e a responsabilidade com o material (FIGURA 2).

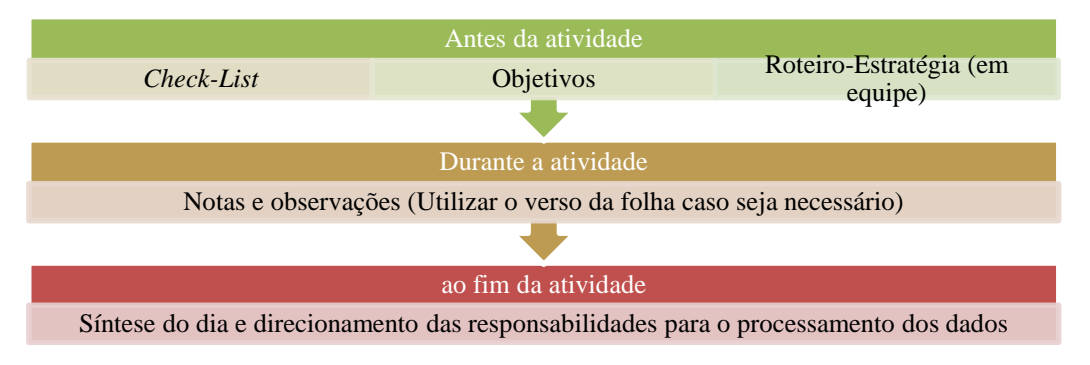

Figura 2. Etapas de Preenchimento do Roteiro/Planilha de Campo

Por se tratar de um método qualitativo o Roteiro/Planilha e um diário de campo foram instrumentos de pesquisa utilizados apenas para anotar informações que excediam o questionário. Deve-se fazer com que os pesquisadores façam todas as anotações excedentes aos questionários, evitando que essas informações fiquem registradas imediatamente, mantendo a memória do que viram (PINTO, 1986). Nesta etapa da pesquisa-ação todo o estudo de campo deve ser direcionado especificamente a cada experiência e observação, facilitando o preenchimento do Relatório de Campo com todas as características, com a descrição do meio ambiente tanto físico, como social, o procedimento e indicações dos entrevistados e os instrumentos utilizados.

#### • **Recomendações para aplicação dos questionários**

Foi considerada uma estratégia bem sucedida à divisão dos pesquisadores em duplas para aplicação dos questionários, pois cada dupla se direcionava para uma rua, aumentando a cobertura da área pesquisada. Com isso, um pesquisador auxiliava o outro no momento da entrevista, assim como permitia o compartilhamento das observações feitas, tornando a saída mais estimulante e consequentemente mais efetiva.

Para uma aplicação mais adequada, e resultado mais uniforme dos dados, sugerese a adoção de algumas medidas, a fim de permitir a confiabilidade entre os pesquisadores e entrevistados. Tais medidas somente foram observadas após a aplicação dos primeiros questionários, constatando a adoção destes procedimentos como necessários à fidedignidade dos resultados, no que tange a opinião real do entrevistado, evitando desvios de interpretação.

Seguem em destaque alguns apontamentos que servirão para conduzir um roteiro em campo.

**1.** A pesquisa de campo será realizada por dois pesquisadores, sendo um responsável pelos questionamentos e o outro pelo preenchimento do questionário;

**2.** Os pesquisadores devem utilizar os sentidos de observador: ver, ouvir e registrar;

**3.** Adotar um diário de campo, registrando os pontos observados e vividos no dia;

**4.** Manter as duplas na mesma área amostral quando em campo;

**5.** Ao abordarem o entrevistado deve-se utilizar tratamento adequado, como 'Senhor' e/ou 'Senhora';

**6.** O projeto deverá ser apresentado ao entrevistado pelo Termo de Consentimento Livre e Esclarecido (TCLE), que deve ser lido e assinado pelo participante. Sugere-se perguntar ao entrevistador de auxílio para a leitura;

**7.** Ao iniciar o questionário deve-se perguntar ao participante como reconhece seu território;

**8.** Ler atenciosamente os questionários, identificando com clareza as perguntas abertas e fechadas existentes na mesma questão; o relator deve conferir se todas as questões foram respondidas;

**9.** Manter a compreensão e percepção dos termos utilizados pelo entrevistado, e caso necessário, fazer o uso de termos mais adequados no momento do questionamento;

**10.** Deixar o participante confortável para responder no tempo necessário, evitando-se maiores questionamentos; buscando esclarecer a pergunta sem induzir a resposta, e procurando dar espaço para que o entrevistado possa se manter livremente;

**11.** Ao final do questionário, perguntar ao entrevistado se haveria algo a mais a contribuir (Exemplo: "Há algum assunto que o participante gostaria de relatar cujo tema não foi abordado?");

**12.** Não compartilhar informações coletadas entre os entrevistados, lembrando-se da importância do sigilo dos dados e das pessoas entrevistadas;

**13.** Durante as atividades do dia de campo, anotar todos os dados extras observados, tais como, deslizamento, esgoto a céu aberto, acúmulo de lixo, igrejas, comércios, condomínios, áreas interditadas, cachoeira, trecho do rio, local turístico existente ou em potencial, georreferenciar o ponto, anotar o máximo de informações sobre o local e o entorno, e realizar registro fotográfico;

**14.** Para fechamento do dia de campo, realizar uma conversa com os integrantes de forma a compartilhar as informações levantadas e a experiência vivida, que não poderá ser feita no território dos atores locais;

**15.** Os pesquisadores participantes devem assinar a presença de campo diariamente;

**16.** O relatório de campo será realizado por duplas de trabalho, diariamente, sendo indicado redigir o relatório no mesmo dia, evitando que haja perda ou confusão de informação;

**17.** Georreferenciar o local da realização dos questionários aplicados;

#### • **Pré-processamento e organização das informações de campo**

O trabalho nesta fase é realizado em gabinete, e consiste na organização dos dados levantados em campo. Cada dupla preencheu, a cada visita, o Relatório de Campo com auxílio do roteiro e caderneta de campo para garantir que mais informações fossem discriminadas e que estas fossem mais fiéis à realidade observada. Compilando os dados gerados, facilitando o acesso às informações a todo o grupo de pesquisa e o processamento final dos dados. E ainda, permitindo uma leitura constante das situações encontradas no campo de pesquisa, gerando mais elementos para as atividades de campo seguintes que eram complementadas e exploradas com as novas descobertas.

#### • **Processamento do Relatório de Campo**

O Relatório de Campo, portanto, possui as observações e informações do roteiro e caderneta de campo de forma mais organizada, computadorizada, incluindo informações mais detalhadas sobre os pontos geográficos gerados e fotografias da área visitada. Além disso, constaram no relatório indicações para futuros questionários e os pontos georreferenciados.

Recomenda-se que os registros fotográficos sejam processados de duas formas: uma organizada em pastas no banco de dados de imagens de campo, contendo informações da data do registro e da dupla que registrou o evento. Indica-se ainda, que tais imagens sejam dispostas no Relatório de campo, contendo numeração e legenda, situadas no texto de acordo com as evidencias registradas em campo. Sugere-se que as imagens sejam compactadas para um tamanho de utilização adequada em documentos tipo *word.* Facilitam a elaboração de relatórios futuros, e envios por *e-mail* ou em *websites*. Dessa maneira, o interessado na informação poderá rapidamente acessar o Relatório de Campo ou contatar o autor da imagem para maiores detalhes.

Indica-se a elaboração de uma listagem (planilha do *Microsoft Excel*) com as entrevistas agendadas, assim como de sujeitos ou locais chaves, de acordo com o objetivo temático da pesquisa local, de modo a promover a realização de entrevistas futuras ou georreferenciamento. Para a organização das saídas de campo, criou-se uma aba na tabela, caracterizando em qual área amostral a mesma estava inserida. De acordo com a área visitada no dia de campo, a tabela deve ser preenchida corretamente caracterizando as atividades de campo desenvolvidas diariamente, e tornando os dados coletados como relevantes para o resultado da pesquisa.

Conforme os questionários eram aplicados e utilizados para complementar o relatório de campo, estes documentos eram entregues pelas duplas responsáveis na reunião geral do projeto. Na sequência, eram reunidos, conferidos pela numeração e armazenados em pastas.

Uma planilha no M*icrosoft Excel* auxiliou a compilação dos questionários. A partir de 18 aplicações, um teste foi realizado em equipe para compilação de dados brutos na planilha. Esta compilação permitiu estabelecer que os dados qualitativos ficassem alocados como comentário, mantendo a riqueza da informação na análise dos dados. A tabulação na planilha foi realizada após a finalização da pesquisa de campo, e foram realizadas por todos os membros da equipe.

#### **Abordagem metodológica para o georreferenciamento dos pontos estratégicos**

Os pontos foram gerados no Sistema de Referência de Coordenadas (SRC) WGS84 (World Geodetic System – Sistema Geodésico Mundial) e transformados para o padrão nacional definido pelo IBGE (1997), as SIRGAS 2000 (Sistema de Referência Geocêntrico para as Américas – SIRGAS), configuração que pode ser feita diretamente no aparelho.

Para facilitar a organização, o processamento dos dados, os pontos coletados em campo deverão obedecer a um padrão de nomenclatura, quando gerados no GPS. Tanto os pontos considerados importantes quanto os locais de aplicação dos questionários foram georreferenciados, com o intuito de caracterizar as áreas amostrais e identificar no território os locais das entrevistas realizadas.

As funções para georreferenciar uma localização geográfica, perpassam o menu principal do aparelho GPS, *Garmin GPSMAP 64*<sup>1</sup> , e a partir deste, é possível gerar e editar um ponto no aparelho GPS. O primeiro passo para mapear um determinado aspecto, objeto ou local se dá pelo georreferenciamento de um ponto no GPS através dos ícones "Ponto Pass. Médio" e "Criar pontos de pass.", além destes deve-se seguir os passos descritos, ate acessar o passo do visor concluído (FIGURA 3).

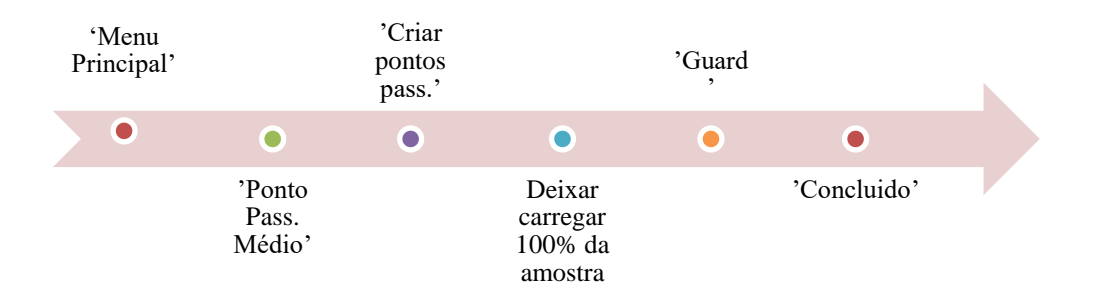

Figura 3. Etapa inicial de criação dos pontos do GPS

Para a etapa de edição das informações e nomenclatura dos pontos georreferenciados deve-se utilizar os ícones do 'Menu Principal', e comando 'Gestor ponto de pass.', selecionando o ponto a ser editado. Com isso, é possível editar a nomenclatura georreferenciada e adicionar mais informações sobre o local, e, ainda, garantir a segurança de que o arquivo encontrado corresponde ao ponto gerado.

Para uma melhor eficácia do uso do GPS em campo, os pesquisadores devem recarregar a bateria do aparelho antes da atividade, ou levar pilhas extras. E, enquanto o aparelho não estiver em uso, mantê-lo desligado, para economizar bateria garantindo carga suficiente para atender toda a demanda do dia de campo.

1

<sup>1</sup> Observar, acima do texto '*Confiança da Amostra*', o número do ponto que está sendo gerado, para encontra-lo e realizar a edição.

#### • **Pré-processamento das informações geográficas**

Para atender o pré-processamento das informações geográficas iniciou-se a elaboração de uma base de dados do SIG do projeto Pesquisa-ação, contendo um conjunto de metodologias, dados e pessoas entrevistadas, de forma a tornar possível o armazenamento, o processamento e a análise de dados georreferenciados, bem como a produção de informação derivada de sua aplicação.

O armazenamento e tratamento de informações espaciais e georreferenciadas foram realizadas através de *upload* para um computador, e, a transformação destes dados para um formato de arquivo compatível com um SIG. Desta maneira o dado pode processado por programas básicos de mapeamento, geoprocessamento, e/ou sensoriamento remoto, incluindo o *Google Earth*, um programa considerado de fácil acesso.

Para transferir os dados para o computador basta conectar o cabo USB do aparelho *GPS* no computador e copiar os dados da pasta GPX do aparelho GPS na 'Pasta *Garmim* em Meu computador', e assim, transferi-los para uma pasta onde ficam os arquivos, que podem ser chamados de 'dados geográficos brutos', ou seja, sem processamento (FIGURA 4). Todos os pontos devem ser armazenados em um único arquivo nomeado com a data da coleta; como exemplo: 'Pontos de passagem\_04-FEV-17', no formato GPX (.gpx).

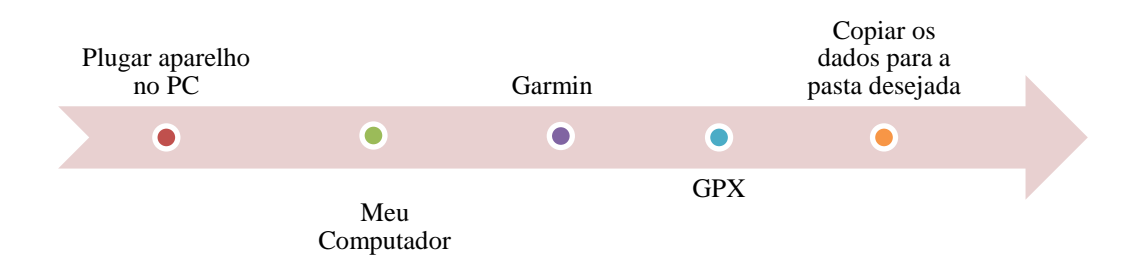

Figura 4. Etapa da transferência de dados do aparelho GPS para o computador

Para transformar os dados no formato *GPX* em *KML*, e assim, permitir sua leitura no *Google Earth* ou em outros SIGs, deve ser utilizado o programa *GPS Trackmaker<sup>2</sup>* , ou ainda diretamente no programa *Quantum GIS for Desktop<sup>3</sup>* , um programa gratuito de geoprocessamento que pode ser adquirido gratuitamente na internet.

No programa *GPS Trackmaker*, deve-se abrir o arquivo desejado na aba superior 'Arquivo' > 'Abrir Arquivo' e selecionar o arquivo GPX coletado em campo na pasta desejada. Com o arquivo aberto, basta acessar novamente a aba 'Arquivo' > 'Salvar Arquivo Como'. Em seguida, dar um nome ao arquivo e organizá-lo com o intuito de mapeamento, utilizando a aba 'Tipo' selecionar 'Arquivo *Google Earth (\*.kml)*', finalizando com a função salvar arquivo. Com esta transformação o arquivo pode ser aberto no *Google Earth* e em outros SIGs, como o *Quantum GIS for Desktop* (FIGURA 5).

1

<sup>2</sup>Disponível em: <http://www.trackmaker.com/main/index.php/pt-br/menupagedownloadfree-br>. Acesso em 29 de Abril de 2017.

 $3$ Disponível em:<http://www.qgis.org/en/site/forusers/download.html>. Acesso em 29 de Abril de 2017.

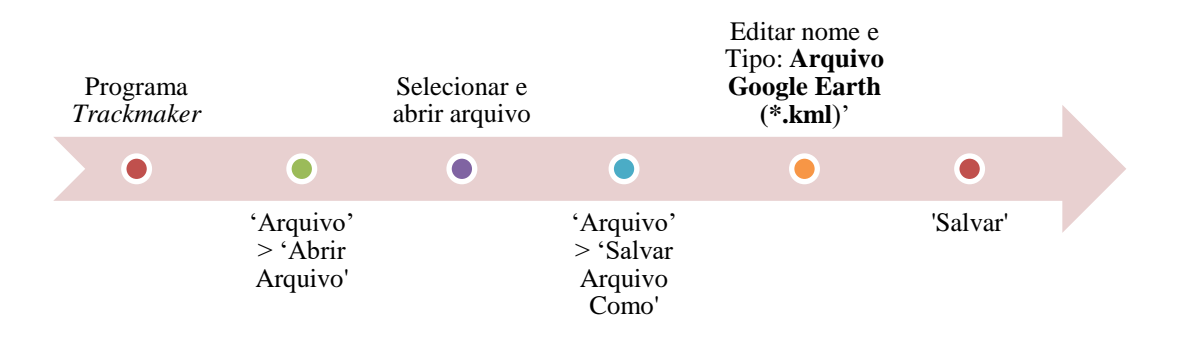

Figura 5. Etapa da transformação do Arquivo GPX para Arquivo *Google Earth* (\*.*kml*)

Para que os dados sejam compatíveis em um leque maior de SIGs, e principalmente, sejam geoprocessados em alguns programas devem ser transformados para o tipo *Shapefile* (*.shp*). Para o carregamento e transformação do arquivo no formato *GPX* para *Shapefile (.shp) no software Quantum GIS (QGIS) for Desktop 2.10.1*, deve-se abrir o QGIS, uma aba automaticamente nomeada 'Dicas do QGIS', abrirá, clicar no ícone 'OK'.

Com isso, na aba principal do *software* deve-se clicar nas ferramentas 'Vetor > GPS > Ferramentas GPS', onde deverá aparecer a aba 'Ferramentas GPS', sendo possível carregar o arquivo GPX e, descarregar ou carregar do GPS. Neste caso clicar em 'Carregar arquivo GPX', procurar na pasta adequada os 'Pontos de passagem\_04-FEV-17 > selecionar > abrir'. Com isso, retorna-se às abas 'Ferramentas GPS' - 'Carregar arquivo GPX' e seleciona-se apenas o tipo de feição '*waypoints*' e 'OK' para finalizar (FIGURA 6).

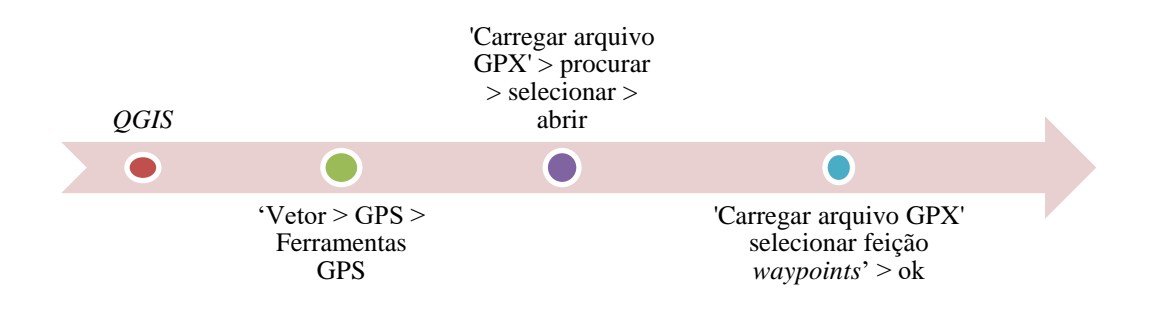

Figura 6. Etapa do carregamento de arquivo *GPX no software Quantum GIS* 

A partir deste carregamento, no programa QGIS, automaticamente na aba 'camadas' do *software* adicionou o arquivo em *GPX* (Exemplo: *'*Pontos de passagem\_24- MAR-16, *waypoint'*).

O próximo passo de transformação para *Shapefile (.shp)* no *software Quantum GIS (QGIS)* deve ser realizado a partir de um clique com o botão direito do *mouse* sobre o arquivo GPX. Em seguida clicar em 'salvar como', neste momento é aberta uma aba 'salvar camada vetorial com...' havendo a necessidade de estabelecer o formato do arquivo selecionado 'Arquivo Shape ESRI', nomear e determinar tipo de 'Arquivo shape ESRI [OGR] *(\*.shp. \*SHP.)'* e salvar arquivo na pasta desejada. Por fim, verificar com

atenção o Sistema Geodésico Mundial (SRC) = EPSG: 29193 – SIRGAS 2000 / UTM zone 23S, clicar no ícone 'OK' para finalizar (FIGURA 7).

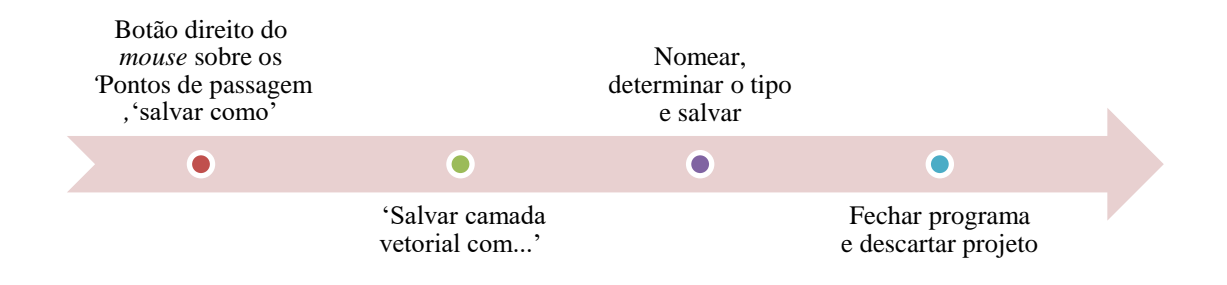

Figura 7. Transformação do arquivo *GPX* para *Shapefile* no *software Quantum GIS* 

A partir desta padronização, durante o período de 4 meses, foi possível realizar um total de 25 idas ao campo, com um total de 102 questionários aplicados. Com o préprocessamento, padronização e organização dos dados coletados, foi criada uma base de dados do Projeto Pesquisa-Ação, contendo os relatórios, fotografias, lista de questionários aplicados e agendamentos futuros, dados georreferenciados e mapas gerados, divididos em pastas e subpastas, através de um protocolo que garantiu a veracidade das informações de campo e de gabinete.

### **Considerações finais**

A utilização de protocolo de campo forneceu a padronização do trabalho realizado em campo para levantamento de dados primários, e sua elaboração permitiu compreender a dinâmica do território das comunidades do Jardim Serrano e Quebra Frascos.

A confecção e utilização do protocolo de campo e de gabinete auxiliaram na obtenção de dados mais fidedignos. A aplicação desta padronização permitiu uma melhor caracterização e organização das informações obtidas, tanto em campo quanto em gabinete. Este protocolo para coleta e armazenamento de dados socioambientais de campo fornece uma contribuição efetiva na metodologia para as pesquisas direcionadas a pesquisa-ação.

Por fim, sugere-se que a realização deste tipo de pesquisa seja acompanhada de reuniões pré e pós-campo promovendo avaliações diárias do grupo. Este processo refletiu no desenvolvimento das duplas, na harmonia de todo o grupo envolvido, no compartilhamento das informações levantadas e experiências vividas a cada dia de campo.

## **Agradecimentos**

Em especial, agradecemos a participação e confiança dos moradores da comunidade do Jardim Serrano e Quebra Frascos no envolvimento com a pesquisa.

O apoio do Programa de Iniciação Científica do Instituto Chico Mendes de Conservação da Biodiversidade (PIBIC/ICMBio), do Parque Nacional da Serra dos Órgãos (PARNASO), e do Centro de Integração Empresa-Escola (CIEE).

O apoio do Plano de Incentivo à Extensão (PIEx) da Diretoria de Pós-Graduação Pesquisa e Extensão (DPPE) do UNIFESO, e aos graduandos dos cursos de Engenharia Ambiental e Sanitária, Philippe Ribeiro e Silva, da Engenharia de Produção, Pâmela Diniz Gomes e Rodrigo Salgado Martuchelli e de Ciências Biológicas, Victor Guniel Cunha, do UNIFESO.

### **Referências**

- GOOGLE. Google Earth. Versão 7.1.8.3036 (32-bit). Disponível em: < http://www.google.com.br/earth/media/licensing.html>. Acesso em: 24 de Nov. de 2015.
- ICMBIO, Instituto Chico Mendes de Biodiversidade. Plano de Manejo do Parque Nacional da Serra dos Órgãos. Brasília. 2008. 665p.
- IBGE. Instituto Brasileiro de Geografia e Estatística. Sistema geocêntrico para a América do Sul: Relatório Final, grupos de trabalho I e II. Departamento de Geodésia. Rio de Janeiro: IBGE, 1997, p 99.
- Martins, G. De A. O estudo de caso: uma estratégia de pesquisa. São Paulo: Atlas, 2006.
- Pinto, João Bosco. A pesquisa-ação como prática social. Revista Contexto e Educação, Universidade de Ijuí, RS, v.1, n.2, abr. /jun. 1986 p. 27-46. In. DUQUE-Arrazola, L. S.; Thiollent, M. J. M. João Bosco Guedes Pinto: Metodologia, Teoria do Conhecimento e Pesquisa-Ação. Textos selecionados e apresentados. Belém: UFPA, Instituto de Ciências Sociais Aplicadas, 2014. (p. 132-187).
- Santos, A. B. Dos; Petronzio, J.A. C. Mapeamento de uso e ocupação do solo do município de Uberlândia-MG utilizando técnicas de Geoprocessamento. Anais... Simpósio Brasileiro de Sensoriamento Remoto - SBSR, Curitiba, PR, Brasil, 30 de abril a 05 de maio de 2011, INPE p.6185 – 6192.
- Souza, G. B. de. Uso de sistemas de informação geográfica para o zoneamento geotécnicos do município de Feira de Santana – BA. Sitientibus, Feira de Santana, n.23, p.113-136, jul./dez. 2000. In: TEIXEIRA, A., MATIAS, L., NOAL, R. MORETTI, E. Qual a melhor definição de SIG. Fator GIS, Curitiba, n.11, p.20-24, out./nov./dez. 1995.
- Thiollent, M. J. M. Metodologia da pesquisa-ação. 11ed. São Paulo: Cortez, 2002.107p.